## **Lägga in en ny medlem (+ koppla förälder/vårdnadshavare) på hemsidan via appen laget.se – Roslagsbro IF Dokument pdf**

Logga in på laget.se via appen

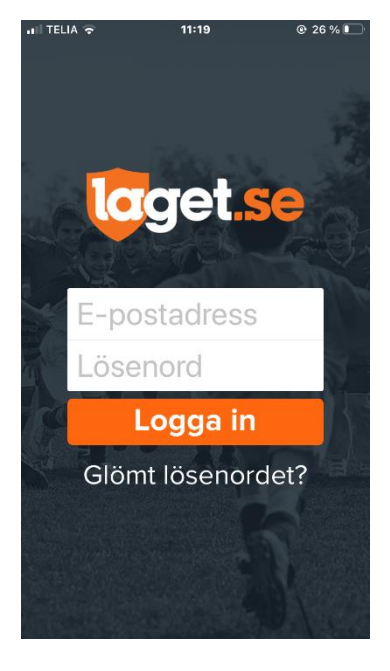

Klicka på  $\equiv$ 

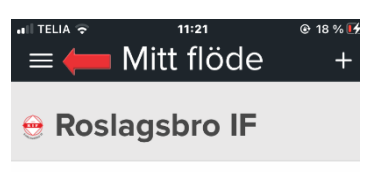

Välj – ditt lag eller sektion

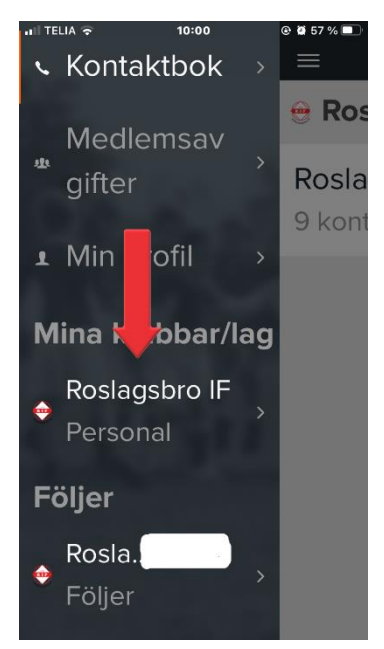

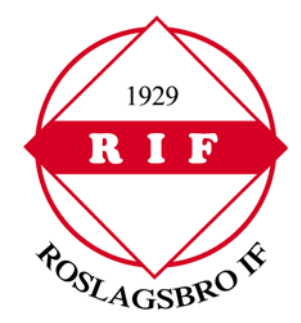

## Välj – Admin

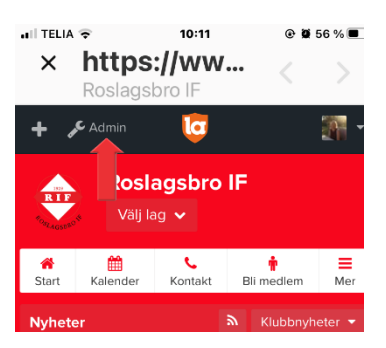

## Välj – Medlemmar

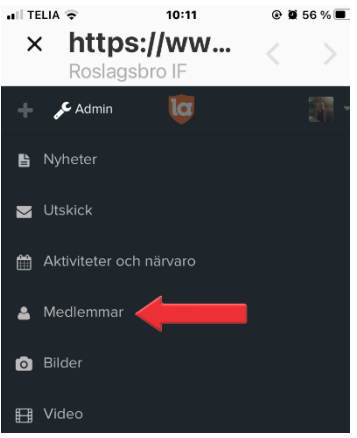

## Välj – Lägg till medlem

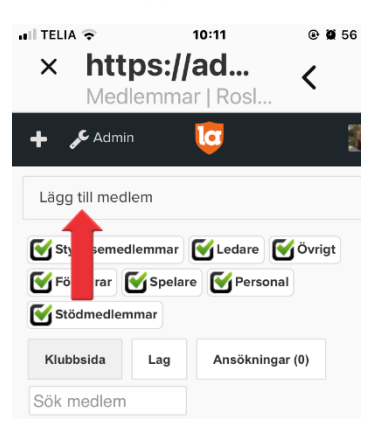

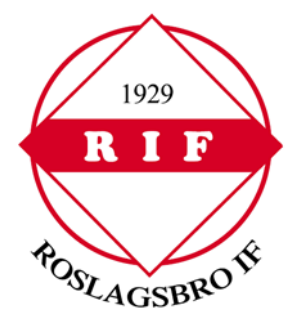

Fyll i e-postadress eller personnummer. Ska du lägga till en spelare som saknar epost? Ange då personnummer här - inte förälders e-post. (Förälders e-post anges på förälderns eget konto som sedan kopplas till spelaren. Spelare under 18 år ska ha föräldrar kopplad till sig).

Klicka -Sök/Skapa ny

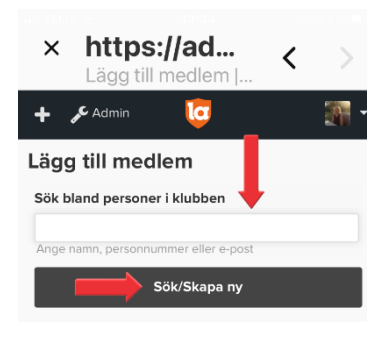

Finns medlemmen redan Välj medlemmen för att inte skapa dubbletter Om inte Välj – Ingen är korrekt, lägg till ny person

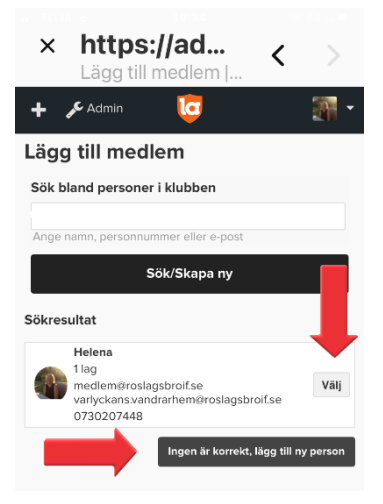

**Spelare** Har du valt lägg till ny person fyll på med **spelarens** uppgifter Tänk på att endast ange spelarens egen e-postadress Saknar spelaren e-postadress lämna fältet tomt När alla uppgifter är ifyllda Klicka – Spara

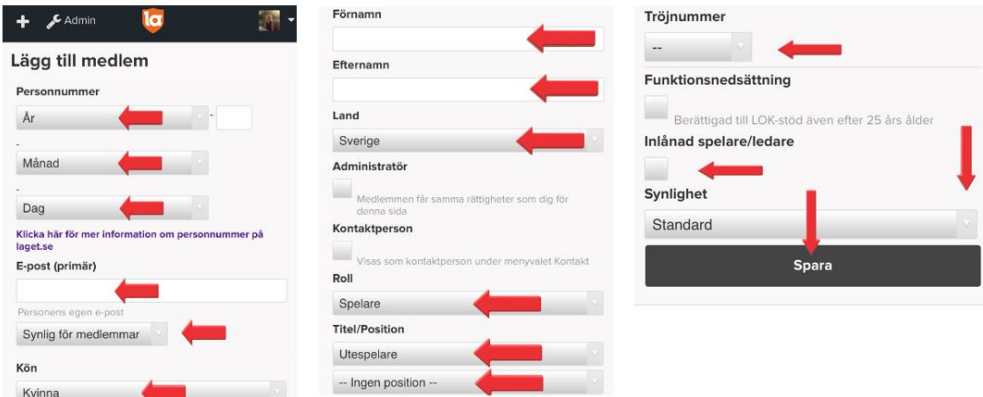

**Förälder** Har du valt lägg till ny person fyll på med **förälderns** uppgifter Vi kräver endast personnummer för aktiva, medlemmar och ledare Under Roll Välj – Förälder Under Är förälder till Välj – spelare Klicka – Spara

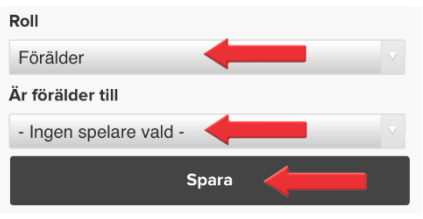

Det går att i efterhand koppla förälder och barn genom att Välja – Medlemmar – välj förälder genom att klicka på personen - klicka - Redigera Välj – Kontaktuppgifter under Barn kopplas förälder och barn Klicka – Spara

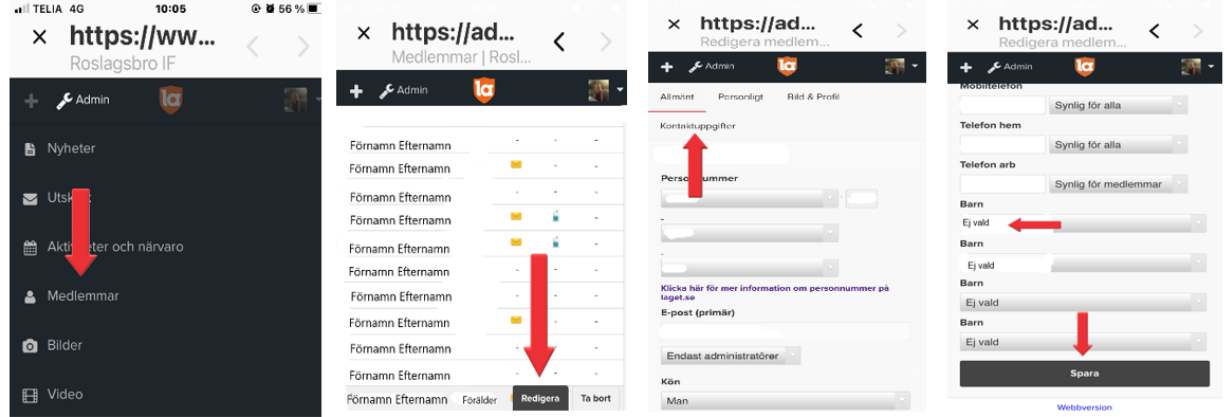

Tänk på att varje person ska bara ha ett användarkonto oavsett hur många roller personen har i föreningen Har du frågor om att lägga in en medlem, koppla föräldrar och barn på laget.se? Välkommen att kontakta oss på [medlem@roslagsbroif.se](mailto:medlem@roslagsbroif.se)

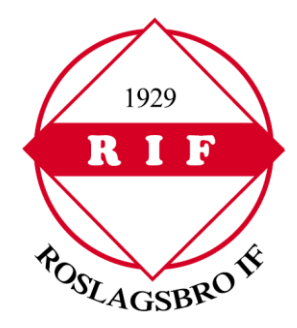